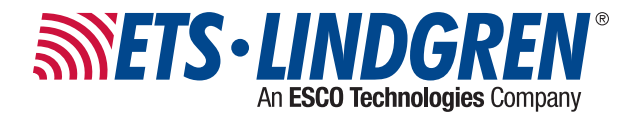

# **2305-001 Precision MAPS**

## Positioners

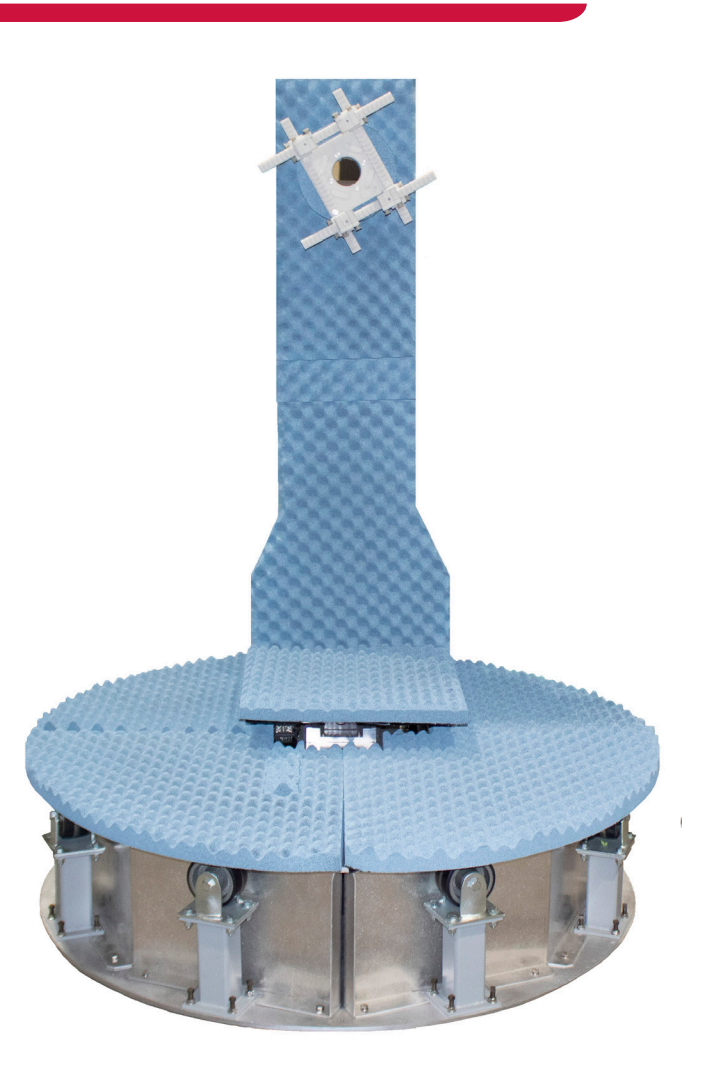

**User Manual** PN: 1744193 July, 2021 Rev A

ets-lindgren.com

ETS-Lindgren Inc. reserves the right to make changes to any products herein to improve functioning or design. Although the information in this document has been carefully reviewed and is believed to be reliable, ETS-Lindgren does not assume any liability arising out of the application or use of any product or circuit described herein; nor does it convey any license under its patent rights nor the rights of others. All trademarks are the property of their respective owners.

© Copyright 2021 by ETS-Lindgren Inc. All Rights Reserved. No part of this document may be copied by any means without written permission from ETS-Lindgren Inc.

Trademarks used in this document: The ETS-Lindgren logo is a registered trademark of ETS-Lindgren, Inc. *Microsoft* and *Windows* are registered trademarks of Microsoft Corporation.

> Revision Record MANUAL, 2305-001 | Part #1744193 Rev A

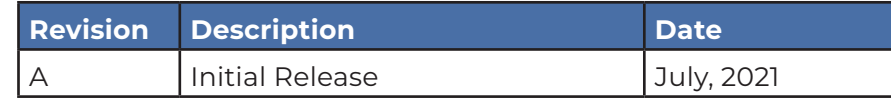

## TABLE OF CONTENTS

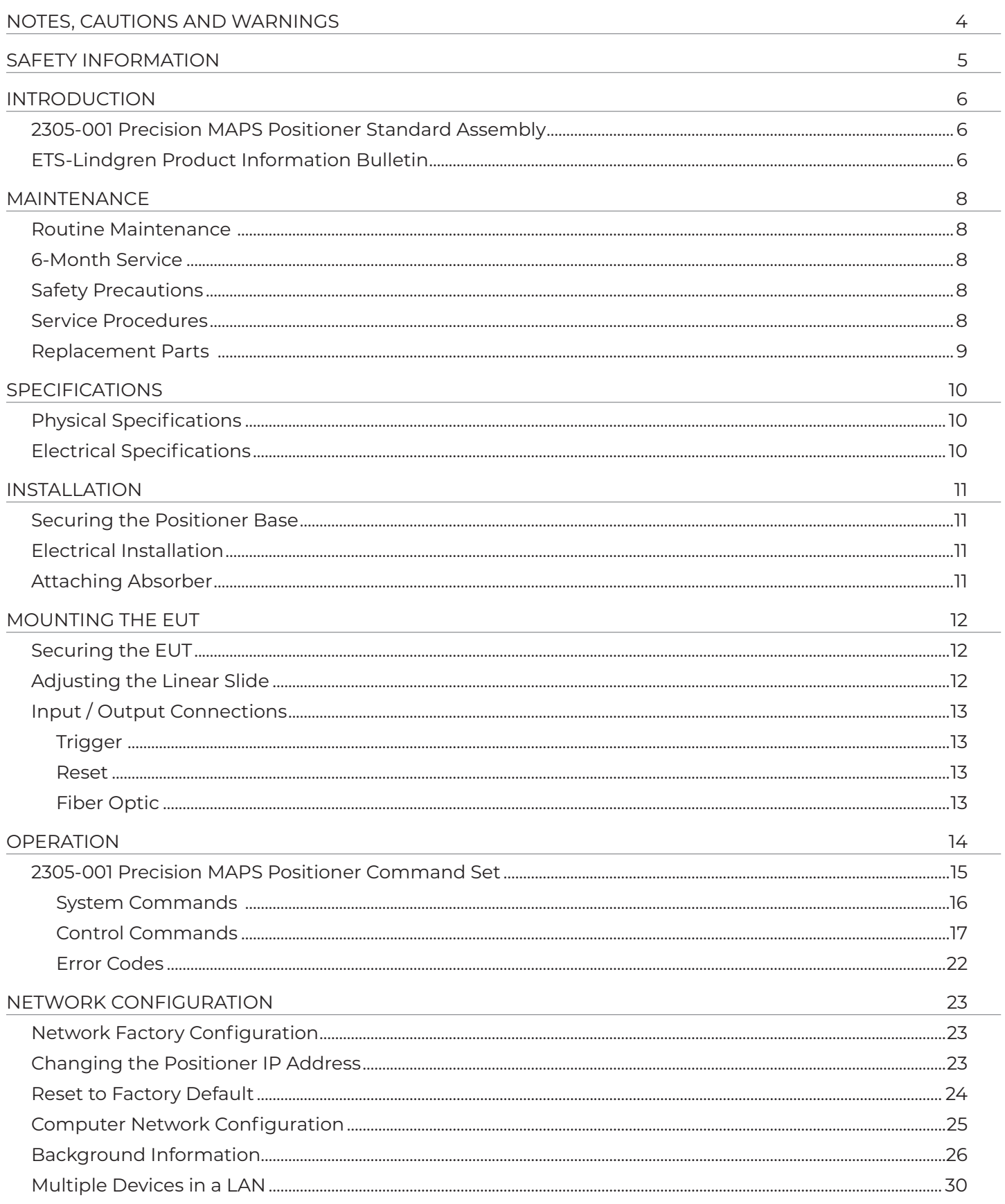

### NOTES, CAUTIONS AND WARNINGS

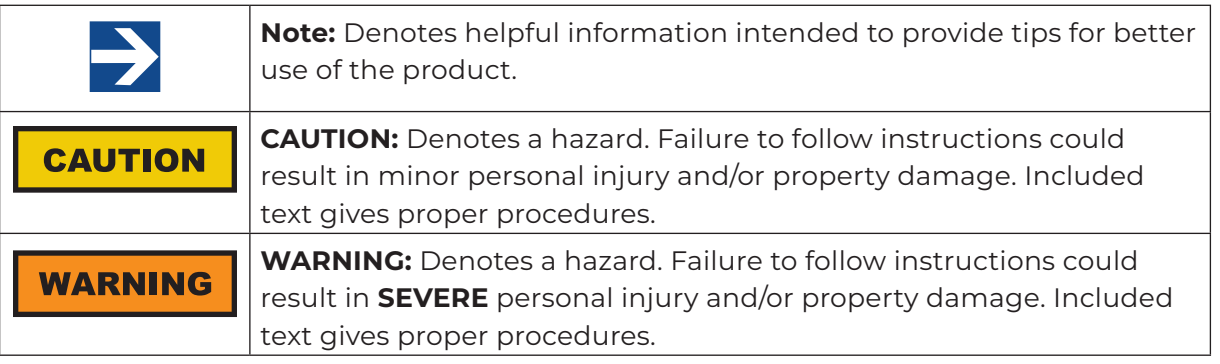

\*All notes, cautions, and warnings will be located on the left column area of the page.

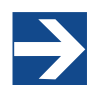

See the ETS-Lindgren **Product Information Bulletin** for safety, regulatory, and other product marking information

## SAFETY INFORMATION

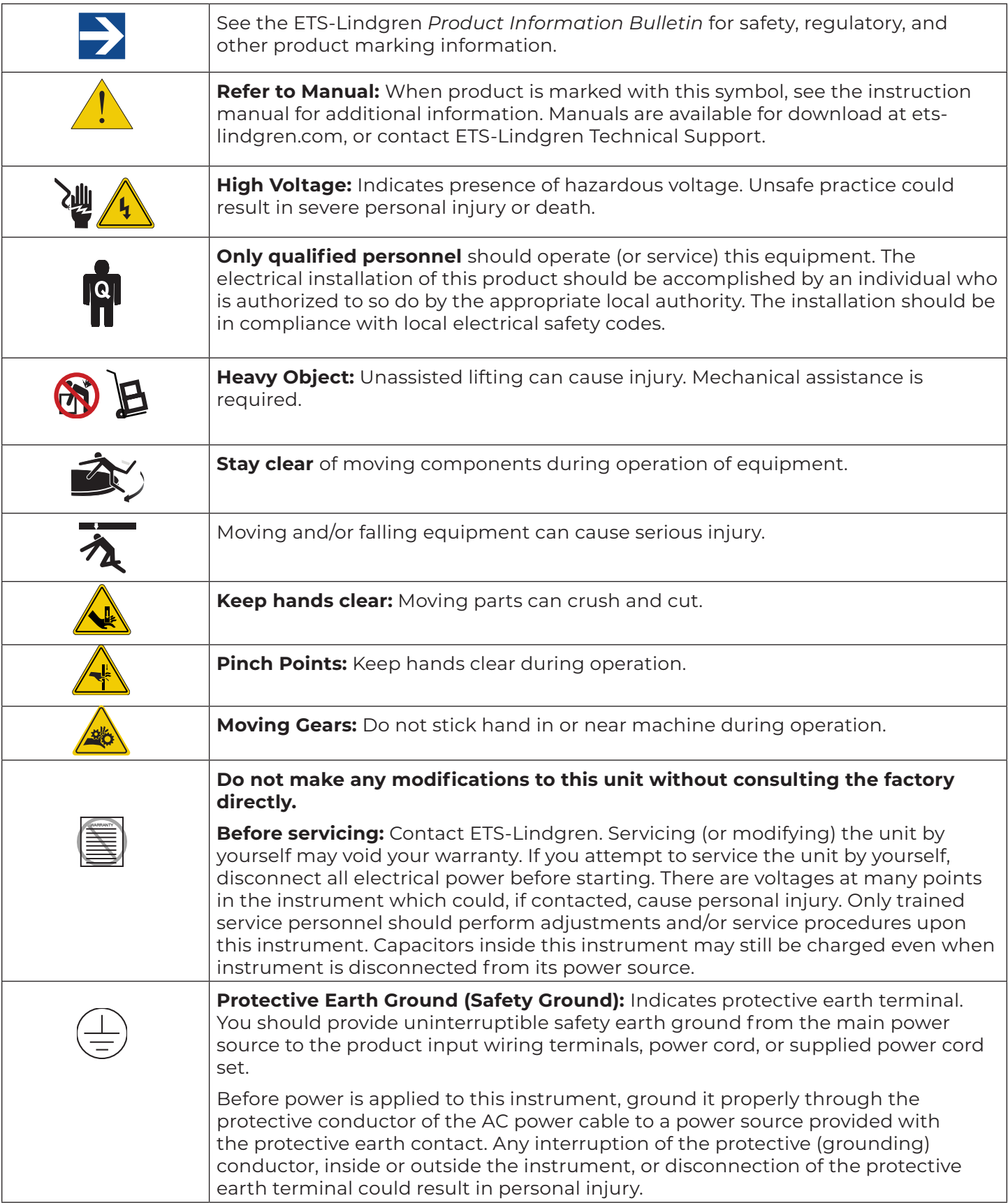

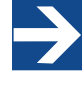

**Note:**

See the ETS-Lindgren *Product Information Bulletin* for safety, regulatory, and other product marking information.

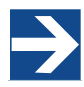

#### **Note:**

ETS-Lindgren may substitute a similar part or new part number with the same functionality for another part/part number. Contact ETS-Lindgren for questions about part numbers and ordering parts.

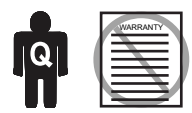

Only qualified personnel should operate (or service) this equipment. If you have any questions concerning maintenance, contact ETS-Lindgren Technical Support. Warranty may be voided if housing is opened.

### **CAUTION**

Before performing any maintenance, read the safety information in the ETS-Lindgren *Product Information Bulletin* included with your shipment.

## INTRODUCTION

The ETS-Lindgren 2305-001 Precision MAPS Positioner, is designed to perform automated 3-dimensional pattern measurements. The positioner includes a vertical column that will accommodate equipment under test (EUT) up to 22.05 lbs (10 kg).

The 2305-001 provides independent rotation in both horizontal and vertical axis. An IEC receptacle is the standard power input. The IEC rocker switch illuminates red when in the ON position. The positioner is controlled over Ethernet software installed on a control computer.

### **2305-001 Precision MAPS Positioner Standard Assembly**

- Single-phase electric drive (240 VAC 50/60 Hz)
- Control Enclosure
	- 8- 2.92 mm RF Connectors
- 4- SMA Connectors
- DC Power Line
- Absorber
- Cables

### **ETS-Lindgren Product Information Bulletin**

See the ETS-Lindgren *Product Information Bulletin* included with your shipment for the following:

- Safety, regulatory, and other product marking information
- Steps to receive your shipment
- Steps to return a component for service
- ETS-Lindgren calibration service
- ETS-Lindgren contact information

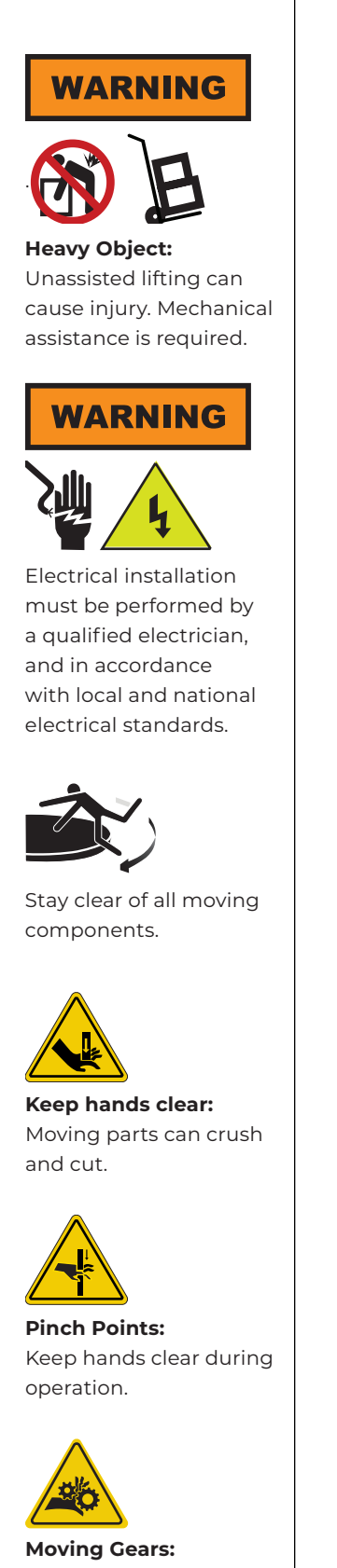

Do not stick hand in or near machine during operation.

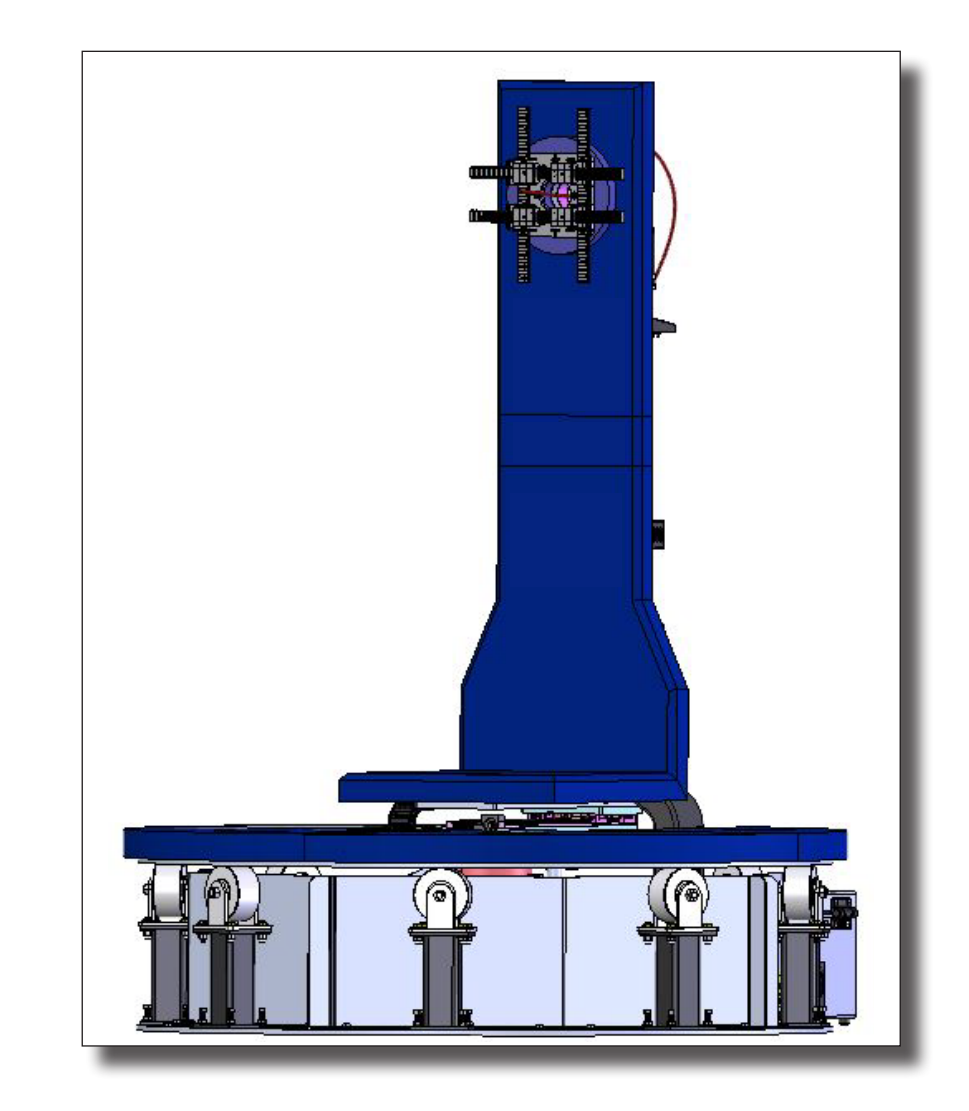

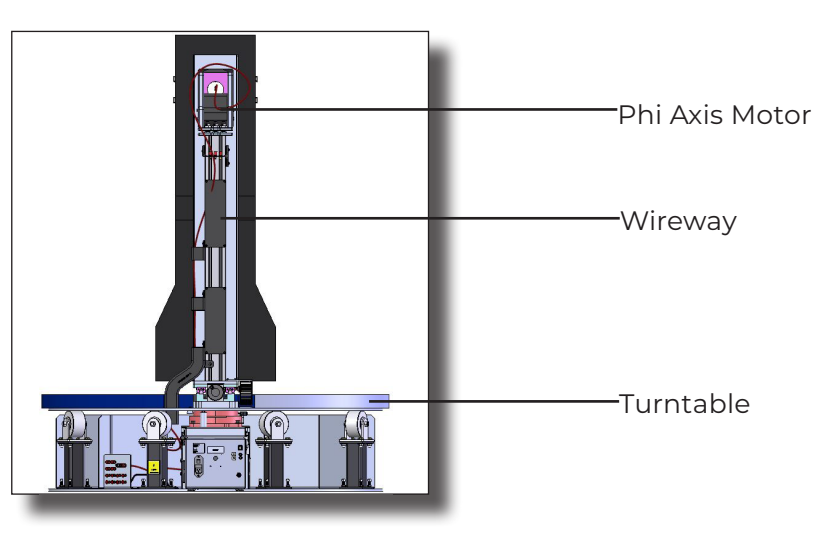

Rear View

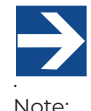

See the ETS-Lindgren *Product Information Bulletin* for safety, regulatory, and other product marking information.

### **WARNING**

Before assembling, installing, or connecting any components, follow the safety information in the ETS-Lindgren Product Information Bulletin included with your shipment.

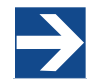

**Note:** Contact ETS-Lindgren Technical Support for assistance with replacement parts.

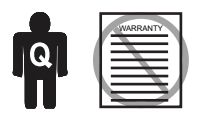

Only qualified personnel should operate (or service) this equipment. If you have any questions concerning maintenance, contact ETS-Lindgren Technical Support. Warranty may be voided if housing is opened.

### MAINTENANCE

Routine maintenance should be conducted prior to each use of the turntable. For assistance, contact ETS-Lindgren Technical Support.

### **Routine Maintenance**

- **• Check absorber for damage.** Contact ETS-Lindgren to replace any damaged absorber.
- **Check for excessive rotation.** Attempt to rotate the turntable top by hand. Excessive rotation may indicate a loose drive component.
- **• Listen for excessive noise.** Listen for excessive or unusual noise during turntable operation.
- **• Check cables for wear.** Ensure they are clear of potential damage from moving parts.
- **• Select Phi axis homing direction based on cable orientatio**n. Cables can tangle, disconnect, and rip if the Phi axis is set to home in the wrong direction.

#### **6-Month Service**

**• Lubricate the casters.** Lubricate the casters with good quality bearing grease.

### **Safety Precautions**

- Removing top panel will expose AC power.
- Do not use damaged or crimped AC power cords.
- Do not connect or disconnect cables while power is on.

#### **Service Procedures**

For the steps to return a system or system component to ETS-Lindgren for service, see the *Product Information Bulletin* included with your shipment or contact ETS-Lindgren Technical Support.

### **WARNING**

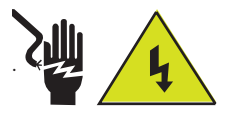

**High Voltage:** Unsafe practice could result in severe personal injury or death.

### **CAUTION**

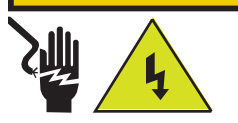

Disconnect the power before proceeding with recommended maintenance. Do not perform maintenance while the positioner is operating.

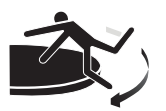

Stay clear of all moving components.

### **WARNING**

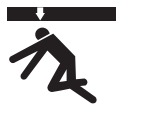

Moving and/or falling equipment can cause serious injury.

#### **Replacement Parts**

There are no user serviceable parts on this assembly. For assistance, contact ETS-Lindgren Technical Support. The following items are the part numbers for ordering replacement parts.

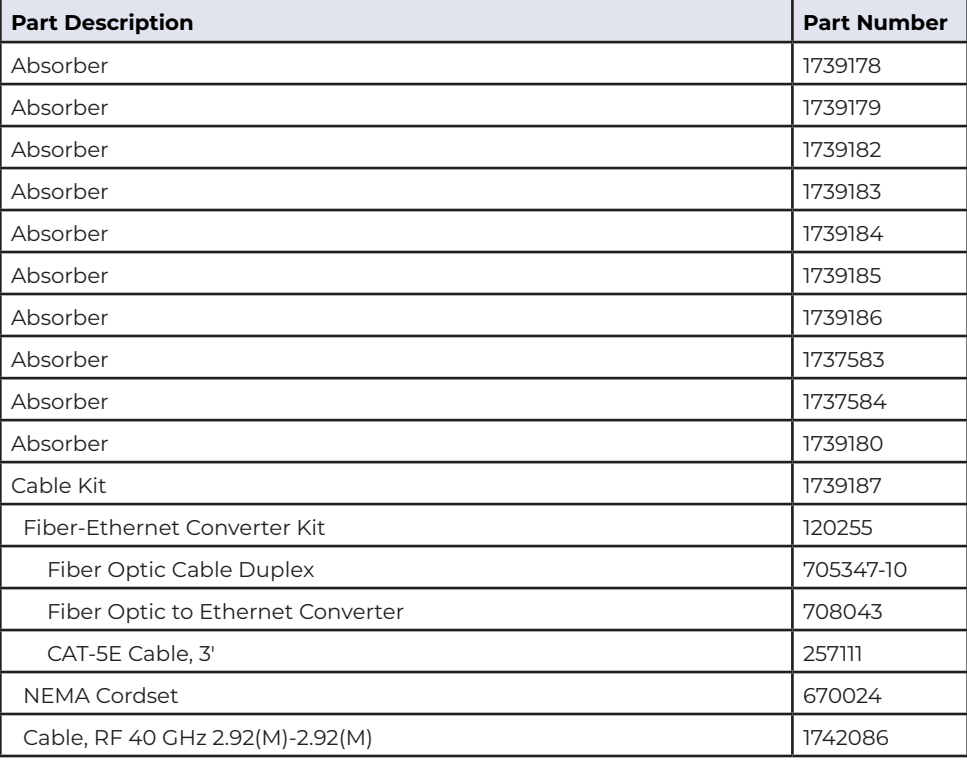

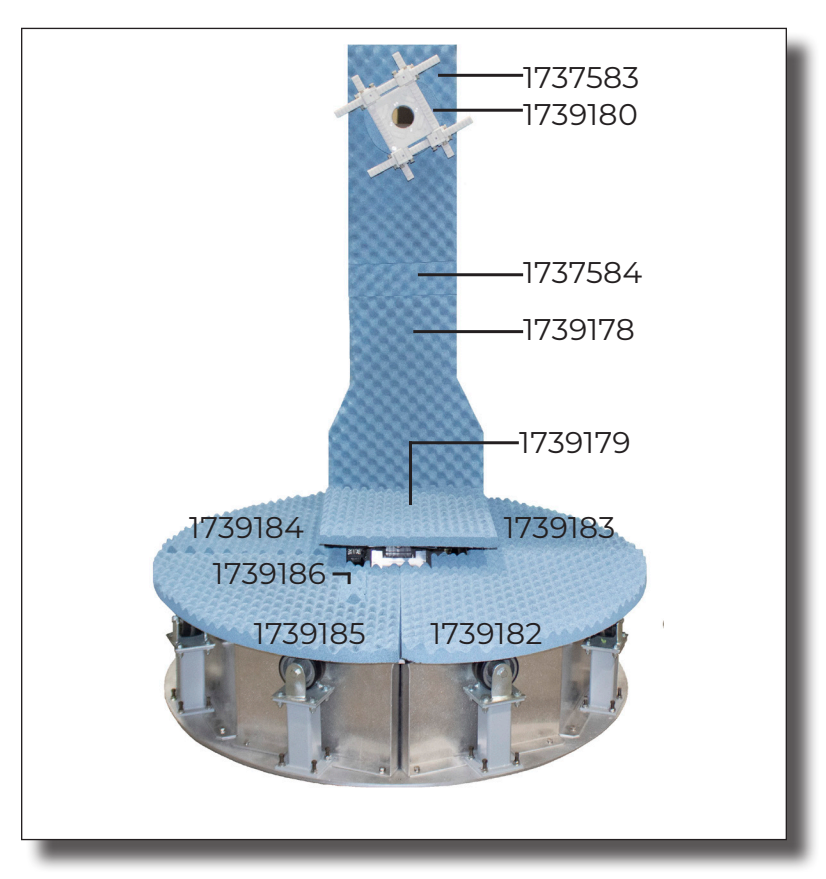

## SPECIFICATIONS

### **WARNING**

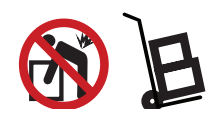

**Heavy Object:** Unassisted lifting can cause injury. Mechanical assistance is required.

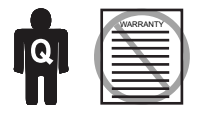

Only qualified personnel should operate (or service) this equipment. If you have any questions concerning maintenance, contact ETS-Lindgren Technical Support. Warranty may be voided if housing is opened.

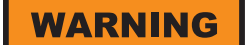

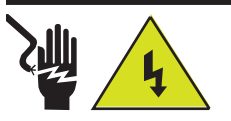

**High Voltage:** Unsafe practice could result in severe personal injury or death.

**CAUTION** 

#### **Damaged or crimped AC cords:**

Using damaged or crimped AC cords may damage the equipment and/or cause physical injury.

### **Physical Specifications**

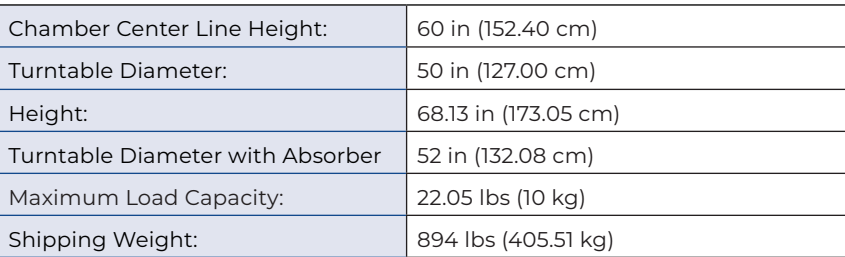

### **Electrical Specifications**

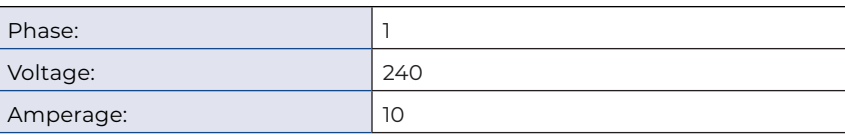

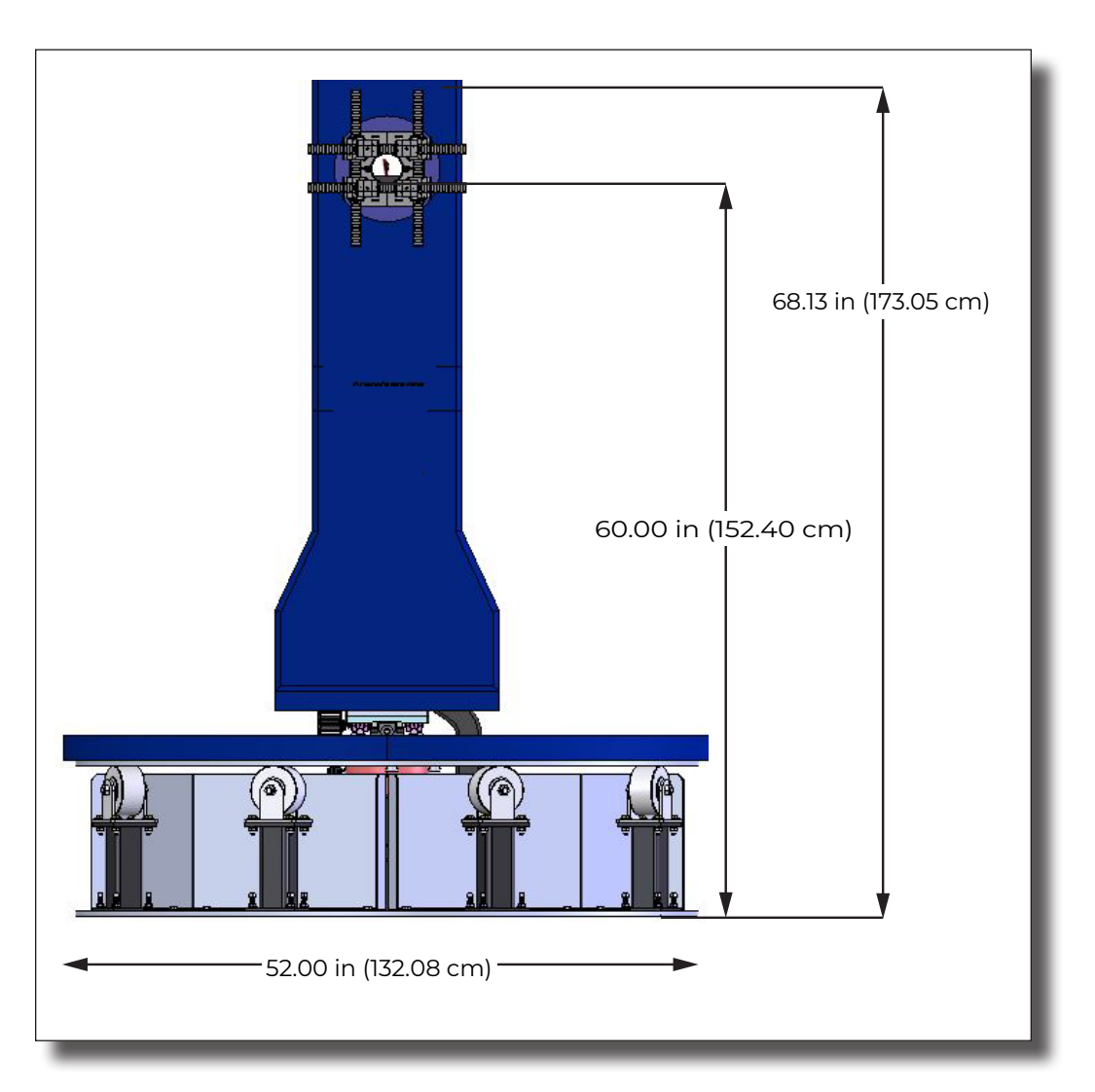

### INSTALLATION

![](_page_10_Picture_1.jpeg)

Before assembling, installing, or connecting any components, follow the safety information in the ETS-Lindgren Product Information Bulletin included with your shipment.

![](_page_10_Picture_3.jpeg)

![](_page_10_Picture_4.jpeg)

**High Voltage:** Unsafe practice could result in severe personal injury or death.

![](_page_10_Picture_6.jpeg)

![](_page_10_Picture_7.jpeg)

Electrical installation must be performed by a qualified electrician, and in accordance with local and national electrical standards.

![](_page_10_Picture_9.jpeg)

Disconnect power before proceeding.

![](_page_10_Picture_11.jpeg)

installation, do not touch absorber. Skin oils and other debris can damage and discolor the foam.

The positioner will be assembled by ETS-Lindgren. Following are instructions for preparing the positioner for use.

### **Securing the Positioner Base**

Required:

- Power drill with socket bit or impact/hammer drill
- Vacuum
- M6 (25 mm) stainless stell hex head self-drilling screws.
- Do not use any screws other than M6.
- 1. Uncrate all parts. check all parts for any shipping damage.
- 2. Gather all included M6 self-drilling screws.
- 3. Mark off desired area in chamber for positioner.
- 4. Align base to markings.
- 5. With power drill, use screws to mount the positioner to the chamber floor through the holes in the base.
- 6. Vacuum any debris left from drilling.

![](_page_10_Picture_26.jpeg)

Holes for Securing to Flooor

#### **Electrical Installation**

Make sure the power is off before proceeding.

Connect the fiber optic control cable and install the power connection according to local electrical code.

### **Attaching Absorber**

Absorber should be attached to the exterior of the turntable, and should be replaced if damaged. The absorber part numbers are provided in *Replacement Parts,* page *9*.

Other than during Using the hook and loop side, attach the absorber on the positioner.

### MOUNTING THE EUT

### **WARNING**

Before assembling, installing, or connecting any components, follow the safety information in the ETS-Lindgren Product Information Bulletin included with your shipment.

### **WARNING**

Do not operate the positioner with the linear slide unlocked. Doing so may damage equipment and/or cause injury.

![](_page_11_Picture_5.jpeg)

Stay clear of all moving components.

![](_page_11_Picture_7.jpeg)

**Keep hands clear:** Moving parts can crush and cut.

![](_page_11_Picture_9.jpeg)

**Pinch Points:** Keep hands clear during operation.

![](_page_11_Picture_11.jpeg)

**Moving Gears:** Do not stick hand in or near machine during operation.

### **Securing the EUT**

- 1. Thread M6 screws through the openings to attach EUT to the rail clamp on the Phi axis. The max load capacity is 22.05 lbs (10 kg).
- 2. Connect the cables through the opening between the adjustable rails.

EUT cables are included. The configuration of EUT cables is dependent upon specific test situations.

### **Adjusting the Linear Slide**

Use the linear slide to align the EUT according to the applicable standard. The linear slide is manually adjustable.

- 1. Adjust the linear slide using the handwheel located at the base of the Phi axis.
- 2. Lock the slide in place using the guide clamp on the side of the slide carrier. Do not operate the positioner with the linear slide unlocked.

![](_page_11_Figure_21.jpeg)

EUT Cabling on Phi Axis

**ANDIN** 

Handwheel

![](_page_11_Picture_23.jpeg)

Guide Clamp

![](_page_11_Figure_25.jpeg)

![](_page_11_Figure_26.jpeg)

Cable M6 Openings

Rails

**DODO (DD)** 

![](_page_12_Picture_0.jpeg)

Only qualified personnel should operate (or service) this equipment. If you have any questions concerning maintenance, contact ETS-Lindgren Technical Support. Warranty may be voided if housing is opened.

![](_page_12_Picture_2.jpeg)

#### **High Voltage:** Unsafe practice could result in severe personal injury or death.

![](_page_12_Picture_4.jpeg)

![](_page_12_Picture_5.jpeg)

Electrical installation must be performed by a qualified electrician, and in accordance with local and national electrical standards.

![](_page_12_Picture_7.jpeg)

![](_page_12_Picture_8.jpeg)

Moving and/or falling equipment can cause serious injury.

### **Input / Output Connections**

### **Trigger**

The positioner is equipped with a TTL-compatible output. This output is capable of driving a 50 ohm load that can be used to trigger a measurement sweep on a network analyzer (or other measurement device equipped with a TTL-compatible external trigger input option).

### **Reset**

Pressing Reset for more than 6 seconds resets the device IP address and mask to factory default, 192.168.0.100, 255.255.255.0. (Used in case the IP address of the device is unknown.)

### **Fiber Optic**

The positioner is equipped with a fiber-optic inlet and a fiber-optic outlet. Connect the positioner to the included Ethernet-to-fiber optic converter using the included dual fiber optic cable with type ST connections. The converter connects to the host computer via the included 0.9 m (3.0 ft) Cat5 Ethernet cable. Ensure the fiber converter TX line is connected to the positioner RX input connector, and the fiber converter RX line is connected to the positioner TX output connector.

![](_page_12_Figure_17.jpeg)

Connector Panel

### **OPERATION**

**WARNING** 

![](_page_13_Picture_2.jpeg)

**High Voltage:** Unsafe practice could result in severe personal injury or death.

![](_page_13_Picture_4.jpeg)

Stay clear of all moving components.

![](_page_13_Picture_6.jpeg)

**Keep hands clear:** Moving parts can crush and cut.

![](_page_13_Picture_8.jpeg)

**Pinch Points:** Keep hands clear during operation.

![](_page_13_Picture_10.jpeg)

**Moving Gears:** Do not stick hand in or near machine during operation.

### **CAUTION**

#### **Damaged or crimped AC cords:**

Using damaged or crimped AC cords may damage the equipment and/or cause physical injury.

Firmware is installed in the positioner, and it is controlled by PC.

![](_page_13_Picture_16.jpeg)

Read this manual completely before operating. Before and during operation, follow the safety information in the ETS-Lindgren Product Information Bulletin included with your shipment.

![](_page_13_Picture_18.jpeg)

Ensure the current travel limit settings will not cause damage to existing cables.

![](_page_13_Picture_20.jpeg)

Do not operate the Precision MAPS Positioner in a stalled condition. Doing so can cause damage to the drive unit and will void the warranty. Ensure the positioner will continue to rotate under load at all speeds.

![](_page_13_Picture_22.jpeg)

### **2305-001 Precision MAPS Positioner Command Set**

The turntable is unlimited in its rotation. Axis 2 rotates from 0° to 360°.

### **2305-001 Speeds (for all axes)**

Min Speed: 0.25 RPM

Max Speed: 12 RPM

Default speed settings

- S RPM
- 1 1.0
- 2 2.0
- 3 3.0
- 4 4.0
- 5 5.0
- 6 6.0
- 7 7.0
- 8 8.0

![](_page_14_Picture_15.jpeg)

The following command set is general and includes commands that may not apply to your specific positioner. Speeds listed in this generic list are representative only.

### **General Command Structure**

Most of the following commands use this general structure:

[AXIS<n[-m]>:]COMMAND <argument\_n>[,<argument\_m>]

Where:

![](_page_14_Picture_166.jpeg)

### **System Commands**

![](_page_15_Picture_163.jpeg)

![](_page_15_Picture_164.jpeg)

![](_page_15_Picture_165.jpeg)

![](_page_15_Picture_166.jpeg)

### **Control Commands**

![](_page_16_Picture_158.jpeg)

![](_page_16_Picture_159.jpeg)

![](_page_16_Picture_160.jpeg)

![](_page_16_Picture_161.jpeg)

![](_page_17_Picture_161.jpeg)

![](_page_17_Picture_162.jpeg)

![](_page_17_Picture_163.jpeg)

![](_page_17_Picture_164.jpeg)

![](_page_18_Picture_162.jpeg)

![](_page_18_Picture_163.jpeg)

![](_page_18_Picture_164.jpeg)

![](_page_18_Picture_165.jpeg)

![](_page_18_Picture_166.jpeg)

![](_page_19_Picture_158.jpeg)

![](_page_19_Picture_159.jpeg)

![](_page_19_Picture_160.jpeg)

![](_page_20_Picture_103.jpeg)

![](_page_20_Picture_104.jpeg)

### **Error Codes**

- 1 Controller board Flash memory malfunction
- 2 Axis not moving
- 3 Motor not stopping
- 4 Motor moving on wrong direction
- 5 Hardware Limit hit
- 6 Polarization limit violation
- 7 Lost communication
- 9 Encoder failure
- 10 Trigger failure
- 11 Motor overheat
- 12 Relay failure,
- 13 Position out of bounds
- 14 Trying to move a locked axis
- 32 Motor driver fault
- 100-399 Command syntax error
- 400-499 Home procedure failure
- 500-599 Trigger command malformed
- 1000- Firmware upgrade failure

#### **Network Factory Configuration**

- IP Address……..: 192.168.0.100
- Net Mask………: 255.255.255.0
- Gateway……….: 192.168.0.1
- Command Port...: 1206

#### **Changing the Positioner IP Address**

In a Local Area Network (LAN), there cannot be more than one device using the same IP address. The IP address of the device will need to be changed if more than one device is in the same (LAN). To change the IP address of an ETS-Lindgren Ethernet device, use its embedded web page.

- 1. Point your browser to 192.168.0.100 or the address you have previously set your device to.
- 2. Type the new IP address as highlighted below and click 'SET'.

![](_page_22_Picture_67.jpeg)

A second method for reseting the IP configuration of the device is to connect to the device using any TCP/IP capable terminal application, and sending commands to it. PuTTY is a terminal emulator available for use. PuTTY is a free (MIT licensed) Windows Telnet and SSH client and can be downloaded from https://www.putty.org/.

Run PuTTY, and point it to Host 192.168.0.100 Port 1206. Then set Connection type to Raw and click Open.

Ensure the connection is working by typing \*IDN? then pressing the Enter key on the keyboard. The device will respond with an identification string such as the one shown below.

![](_page_23_Picture_3.jpeg)

The IP address can be changed using the **MOD:IP** command. To check the current IP address by typing *MOD:IP*?

To change the IP address to 192.168.0.200, type *MOD:IP 192.168.0.200* and press the Enter key on the keyboard. The device will set the new address and reset the connection.

### **Reset to Factory Default**

To reset configuration, press the reset button for at least 6 seconds. It will reset the IP address back to factory configurations, 192.168.0.100, Mask = 255.255.255.0.

If your positioner does not have a reset button, please follow these instructions to reset the network configuration,

Start with the device powered off for at least 5 seconds

- 1. Turn the device ON for 5 seconds
- 2. Turn the device OFF for 5 seconds
- 3. Turn the device ON for 5 seconds
- 4. Turn the device OFF for 5 seconds
- 5. Turn the device ON for 5 seconds
- 6. Turn the device OFF for 5 seconds
- 7. Turn the device ON for 5 seconds
- 8. Turn the device OFF for 5 seconds
- 9. Turn the device ON for 5 seconds
- 10. Turn the device OFF for 5 seconds

Make sure you wait 5 seconds between power cycles.

This reset procedure only works on devices running on firmware version 5.7 or later

### **Computer Network Configuration**

Connect to an ETS-Lindgren Ethernet by setting the computer Ethernet interface to the selections shown below.

![](_page_24_Picture_60.jpeg)

### **Background Information**

Preparing a computer for connection is relatively simple if you have an Ethernet adapter installed. An Ethernet adapter, also called a network card, network interface card, or network interface controller, provides a physical port for networking mediums such as Ethernet cables. It also communicates with the computer and allows it to access a network device.

Follow these steps on a Windows 10 PC to configure the Ethernet adapter.

- 1. Verify that the Ethernet adapter is installed:
	- a. Open Device Manager.
	- b. Select "Network adapters."
	- c. Right-click the network adapter.
	- d. Click "Properties." The information in the "Properties" window will indicate whether or not your Ethernet adapter is installed and working.

![](_page_25_Picture_55.jpeg)

- 2. Configure the Ethernet Adapter
	- a. In Windows, click into the Start toolbar.
	- b. Type "change Ethernet settings."
	- c. In the search results, click "change Ethernet settings."
	- d. In the Settings window, click "Change adapter options."

![](_page_26_Picture_5.jpeg)

#### O change ethemet settings

æ

e. Right click on the Ethernet adapter you intend to configure, and select "Properties." (Ensure you are logged into an administrator account to change the configuration.)

![](_page_27_Picture_14.jpeg)

f. Select "Internet Protocol Version 4 (TCP/IPv4)", then click "Properties". Select "Use the following IP address", then enter the addresses as follows: IP address: 192.168.0.1

Subnet mask: 255.255.255.0

Default gateway: blank

- g. Select "Use the following DNS server addresses" and leave Preferred and Alternate DNS server fields blank.
- h. Click OK.

![](_page_28_Picture_51.jpeg)

Information about subnet mask can be found online at the following two locations:

https://www.iplocation.net/subnet-mask

https://searchnetworking.techtarget.com/definition/subnet

### **Multiple Devices in a LAN**

When using more than one positioner, there is no need for a separate server for each positioner. An Ethernet switch can be used to connect as many devices as necessary to a single computer. Such a configuration requires each device have a unique IP address. If using more than one positioner in a LAN, change the device's IP address. Point your browser to the device (192.168.0.100) and set a new IP address.

![](_page_29_Figure_2.jpeg)

![](_page_30_Picture_0.jpeg)